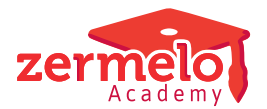

⊙

[Artikelen](https://support.zermelo.nl/kb) > [Instructievideo's](https://support.zermelo.nl/kb/instructievideos) > [Schoolleider](https://support.zermelo.nl/kb/schoolleider) > [Video: Onderwijstijd bekijken in Zermelo](https://support.zermelo.nl/kb/articles/video-onderwijstijd-bekijken-in-zermelo-portal) [Portal](https://support.zermelo.nl/kb/articles/video-onderwijstijd-bekijken-in-zermelo-portal)

Video: Onderwijstijd bekijken in Zermelo Portal

Zermelo - 2024-09-30 - [Schoolleider](https://support.zermelo.nl/kb/schoolleider)

In dit korte filmpje laten we u zien hoe u de gerealiseerde onderwijstijd uit het portal van Zermelo kunt halen.

Meer info over onderwijstijd vindt u op onze handleiding, op de pagina [Leerlingstatistiek o](https://support.zermelo.nl/guides/topic/394)nder de kopjes Onderwijstijd.

> Onderwijstijd als onderdeel van leerlingstatistiek Op het moment dat dit filmpje gemaakt werd, was onderwijstijd een apart management menu. Inmiddels is onderwijstijd een tabblad van leerlingstatistiek en vindt u het dus daar terug in het portal.